【マスタ設定】にて管下の学校リスト管理をクリックします。 ※平成 26 年度は平成 27、28 年度と置き換えてください。

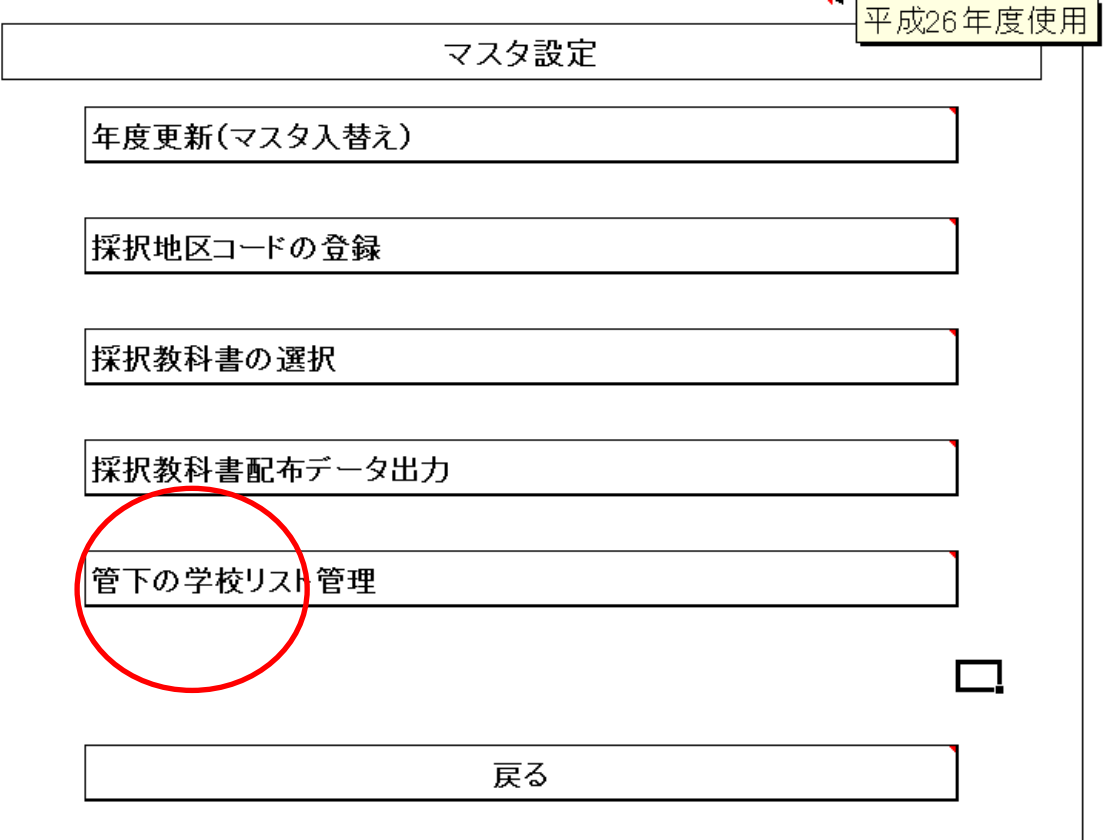

学校コード、学校名を入力します。

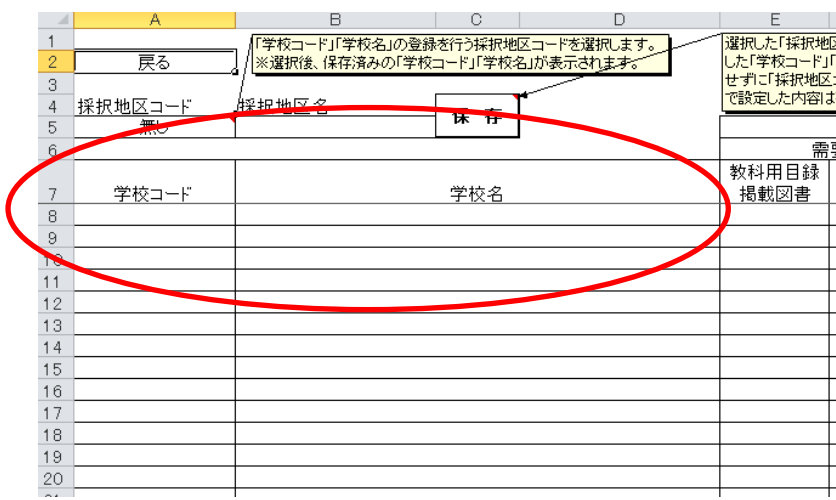